# **Python**

How to install Guide

How to install Guide

Manual de utilizador

Front Panel Connector (4) Install 3.5" HDD x 2 (Please refer to the motherboard's manual Note : Specifications may vary depending on your region.  $\mathsf{C}$ Contact your local retailer for more information. + + + + HD AUDIO USB neasn<br>O'S  $+1$ POWER LED POWER LED  $\vert$ e  $-$ - 1 B  $-2$ 0000<br>00000 0 000<br>00000 S 888888888 English Français Installer disque dur 3,5" Install 3.5" HDD  $\Box$  $\overline{\phantom{a}}$ J Italiano<br>Installare l'unità HDD 3,5" Español Instalación de 3.5" HDD  $[$  $\left[\begin{matrix} 0 \\ 1 \end{matrix}\right]$  $\left[\begin{matrix} 0 \\ 1 \end{matrix}\right]$  $\left[\begin{matrix} 0 \\ 1 \end{matrix}\right]$  $\left[\begin{matrix} 0 \\ 1 \end{matrix}\right]$  $\left[\begin{matrix} 0 \\ 1 \end{matrix}\right]$  $\left[\begin{matrix} 0 \\ 1 \end{matrix}\right]$  $\left[\begin{matrix} 0 \\ 1 \end{matrix}\right]$  $\left[\begin{matrix} 0 \\ 1 \end{matrix}\right]$  $\left[\begin{matrix} 0 \\ 1 \end{matrix}\right]$  $\left[\begin{matrix} 0 \\ 1 \end{matrix}\right]$  $\left[\begin{matrix}$  $[1]$  $[[]]$ ----------<mark>Bolsk and account of the metalacja HDD 3,5" 安装3.5" 硬碟 / 安装3.5" 硬盘</mark>  $Deutsche$ Polski 3,5-Zoll-Festplatte installieren Accessory Bag Contents (5) Install 2.5" SSD x 3 SSD Screw PSU Screw  $|C|$  $\sqrt{3}$ ODD Screw PCI Screw MB Screw HDD Screw **4 MB** Standoff 甸 Cable tie l B Installer SSD 2,5" English Install 2.5" SSD Instalación de 2.5" SSD Italiano<br>Installare l'unità SSD 2.5" Deutsche Polski 2,5-Zoll-SSD installieren (6) Install TOP Fans  $3$ **CONTRACTORY AND** - 69 (7a) Install Front Radiator (7b) Install Top RadiatorEnglish Русский Установите блок питания Install add-on Card Установите плату расширения. C Español Português Instalar a fonte de alimentação Inserte la tarjeta add-on Insira a placa suplementar 繁中/简中 Deutsche 安裝電源供應器 / 安装电源供应器 Setzen Sie die Erweiterungskarte ei 安裝擴充卡 / 安裝擴充卡 Français 日本語 Insérez la carte d'extension ドオンカードを挿入します Italiano<br>Inserire la scheda aggiuntiva Қазақ тілі Кеңейту тақшасын салыңыз Polski Türkçe

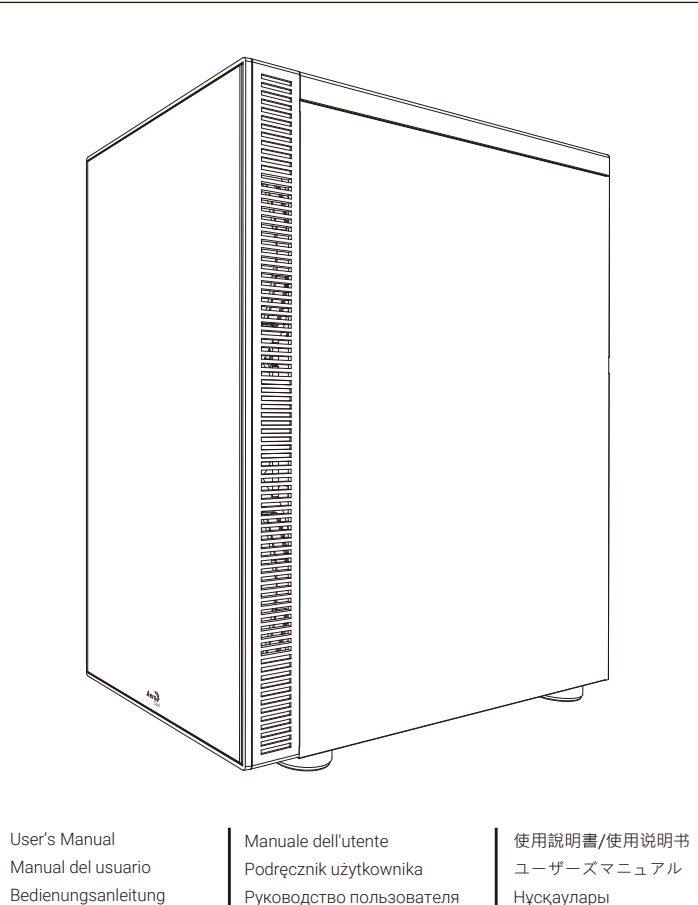

RESET SW S<br>Q POWER SW S<br>Q

Manuel d'utilisation

 $\overline{\phantom{a}}$ 

 $\overline{\mathbb{R}}$ 

Talimatlar

繁中/简中 Netzteil installieren Français

nstalacja zasilacza

Polski

日本語 Installer unité d'alimentation PSUを取り付けます Italiano<br>Installazione della PSU

is<br>Di

Русский

Português

Front I/O Panel Cable Connection

for further instructions).

Polski Instalacja płyty głównej

 $\Theta$  $\subseteq$ S English Установите материнскую плату Install PSU Español stalación de Placa madre

nstalación de Fuente Deutsche

Français Installer carte mère

Español

LED/RGB SW

 $\boxed{1}$ 

 $\vert$  2

+

Қазақ тілі Installazione della scheda madre Аналық тақтаны орнатыңыз

Português Instalar a placa principal

マザーボードを取り付けます

Қазақ тілі Қорек блогын орнатыңыз

日本語 Установите 3.5" жесткий диск 3.5インチHDDを取り付けます

қ<sub>азақтілі</sub><br>3.5 «қатты дискіні» орнатыңыз

Türkçe Yükleme 3.5 "HDD

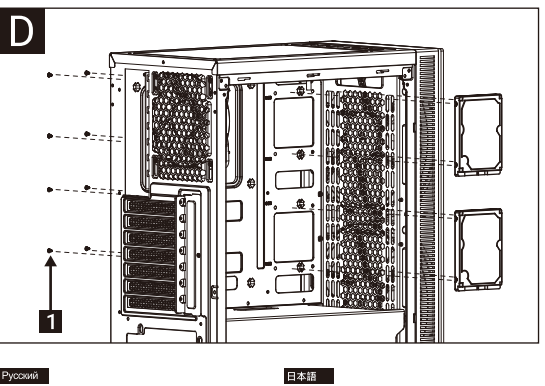

Anakart yükleyin

Türkçe

 $Deutsche$ 繁中/简中 安裝主機板 / 安装主机板 Motherboard installieren 日本語

繁中/简中 Instalacja SSD 2,5" 安裝2.5"硬碟 / 安装2.5"硬盘

**English**<br>Install Fan

Русский Установите 2.5" жесткий диск

Português<br>Instalar o SSD de 2,5"

Français Installer ventilateur

Italiano **Installazione della ventola** 

Español Instalación de Ventilador

Deutsche Lüfter installieren

Polski Instalacja wentylatora Português Instalar as ventoinhas

繁中/简中 安裝機箱風扇 / 安装机箱风扇

日本語 ファンを取り付けます

(1) Install Motherboard (2) Install PSU (3) Install add-on Card English Русский Install Motherboard

Қазақ тілі Желдеткіш орнатыңыз

Türkçe Fan yükleyin

Русский <u>——</u><br>гановите радиатор

Português nstale o radiador

English Install the radiator

PSU yükleyin

Türkçe

 $\sim$ 

繁中/简中 安裝散熱排 / 安装散热排

日本語 <u>- - - -</u><br>ラジエーターの取り付け

Қазақ тілі .<br>радиаторды орнатыңыз

Polski Zainstaluj chłodnicę Русский<br>Установите вентилятор

Español Instalar radiador

Deutsche Lüfter installieren

Français Installer le radiateur

Italiano<br>Installare radiatore

Türkçe radyatör takın

Eklenti Yükleme Kartı

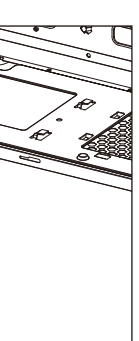

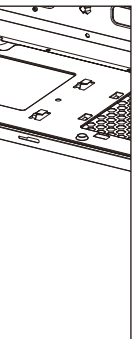

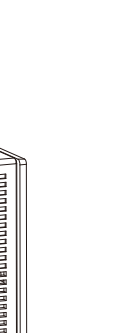

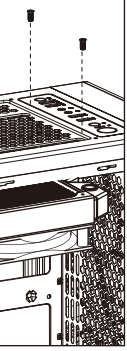

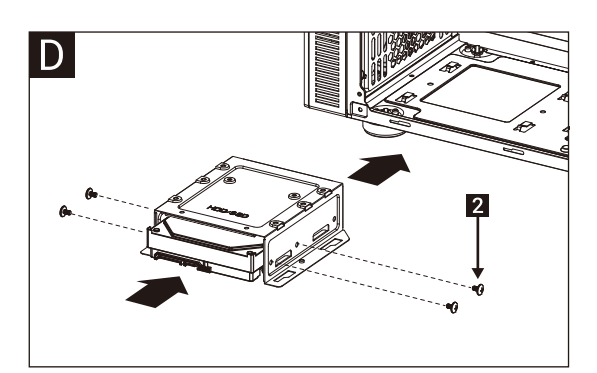

#### Русский

Português<br>Instalar o HDD de 3,5"

Włóż dodatkową kartę

Yükleme 2.5 "SSD

Türkçe

2.5インチSSDを取り付けます

қ<sub>азақтілі</sub><br>2.5 «қатты дискіні» орнатыңыз

RGB Fan Hub

1. Use the Molex connector (A) to connect the hub (B) with your power supply unit.

- 2A. For Addressable RGB motherboard: Use the 3-Pin motherboard connector (C) to connect to the socket (D) with your Addressable RGB motherboard (larger connector (E) for Asus Aura Sync / MSI Mystic Light Sync and smaller connector (F) for Gigabyte RGB Fusion).
- 2B. For non-Addressable RGB motherboard: Connect the 2-Pin LED/RGB SW connector (G) with your hub.
- 3. Use the RGB 5V fan connectors (H) to connect the Addressable RGB fans with your hub.

# Español

1. Utilice el conector Molex (A) para conectar el concentrador (B) con su unidad de alimentación.

- 2A. Para la placa base RGB direccionable: Utilice el conector de la placa base de 3 clavijas (C) para conectar el concentrador (D) con su placa base RGB direccionable (el conector más grande (E) para Asus Aura Sync / MSI Mystic Light Sync y el conector más pequeño (F) para Gigabyte RGB Fusion).
- 2B. Para la placa base RGB no direccionable: Conecte el conector del LED/RGB SW de dos clavijas (G) a su concentrador.
- 3. Utilice los conectores del ventilador RGB de 5 V (H) para conectar los ventiladores de la RGB direccionable con su concentrador.

# Deutsche

1. Schließen Sie den Hub (B) über den Molex-Anschluss (A) an die Stromversorgung an.

- 2A. Bei adressierbarem RGB-Motherboard: Schließen Sie den Hub (D) über den dreipoligen Motherboard-Verbinder (C) an das adressierbare RGB-Motherboard an. (Größerer Verbinder (E) für Asus Aura Sync/MSI Mystic Light Sync, kleinerer Verbinder (F) für Gigabyte RGB Fusion).
- 2B. Bei nicht adressierbarem RGB-Motherboard: Schließen Sie den zweipoligen LED/RGB SW-Verbinder (G) an den Hub an.
- 3. Verbinden Sie die adressierbaren RGB-Lüfter über die RGB-5V-Lüfteranschlüsse (H) mit dem Hub.

### 日本語

# 1. Molex коннекторын (A) пайдаланып,

#### Türkçe

- шоғырландырғышты (B) қуатпен қамту құралына жалғаңыз. 2A. Бағытталатын RGB аналық тақтасы: 3 істікті аналық
- тақтасының коннекторын (C) пайдаланып, шоғырландырғышты (D) бағытталатын RGB аналық тақтасымен (Asus Aura Sync / MSI Mystic Light Sync үшін үлкен коннектор (E) және Gigabyte RGB Fusion (F) кішкентай коннектор) жалғаңыз.
- 2B. Бағытталмайтын RGB аналық тақтасы: 2 істікті LED/RGB SW коннекторын (G) шоғырландырғышпен жалғаңыз.
- 3. RGB 5В желдеткіш коннекторларын (H) пайдаланып, бағытталатын RGB желдеткіштерін шоғырландырғышпен жалғаңыз.
- 1. Dağıtıcıyı (B) güç kaynağı ünitenize bağlamak için Molex bağlayıcıyı (A) kullanın.
- 2A. Adreslenebilir RGB ana kartı için: Dağıtıcıyı (D) Adreslenebilir RGB ana kartınıza bağlamak için 3 pimli bağlayıcıyı (C) kullanın (Asus Aura Sync / MSI Mystic Light Sync için daha büyük bağlayıcı (E) ve Gigabyte RGB Fusion için daha küçük bağlayıcı (F)).
- 2B. Adreslenebilir olmayan RGB ana kartı için: 2 pimli LED/RGB SW bağlayıcısını (G) dağıtıcınıza bağlayın.
- 3. Adreslenebilir RGB fanlarını dağıtıcınıza bağlamak için RGB 5V fan bağlayıcılarını (H) kullanın.

1. Molex コネクタ (A) を使用して、ハブ (B) を電源ユニットに 接続します。

- 2A. アドレス指定可能 RGB マザーボードの場合: 3 ピンマザーボードコネクタ (C) を使用して、ハブ (D) をアドレス指定可能 RGB マザーボード (Asus Aura Sync / MSI Mystic Light Sync の場合は大きいコネクタ (E)、 Gigabyte RGB Fusion の場合は小さいコネクタ (F)) に接続します。
- 2B. 非アドレス指定可能 RGB マザーボードの場合: 2 ピンLED/RGB SWコネクタ (G) をハブに接続します。
- 3. RGB 5V ファンコネクタ (H) を使用して、アドレス指定可能 RGB ファンをハブに接続します。

# Қазақ тілі

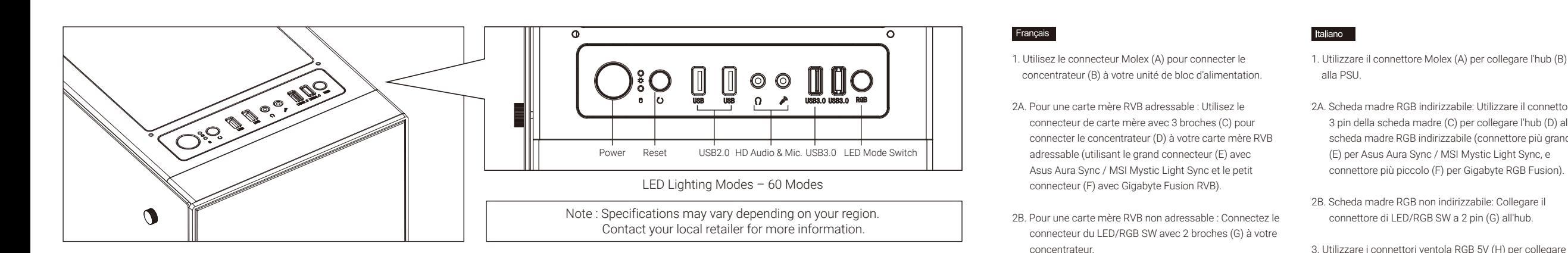

3. Utilisez les connecteurs de ventilateur RVB 5V (H) pour connecter les ventilateurs RVB adressables à votre

concentrateur.

Русский

- 2A. Scheda madre RGB indirizzabile: Utilizzare il connettore a 3 pin della scheda madre (C) per collegare l'hub (D) alla scheda madre RGB indirizzabile (connettore più grande (E) per Asus Aura Sync / MSI Mystic Light Sync, e connettore più piccolo (F) per Gigabyte RGB Fusion).
	-
- 3. Utilizzare i connettori ventola RGB 5V (H) per collegare le ventole RGB indirizzabile all'hub.

#### Polski

- 1. Użyć złącza Molex (A) do połączenia koncentratora (B) z modułem zasilania.
- 2A. Dla płyt głównych z adresowalnym RGB: Użyć złącza 3-stykowego płyty głównej (C) do połączenia koncentratora (D) z płyta główną z adresowalnym RGB (większe złącze (E) dla Asus Aura Sync / MSI Mystic Light Sync i mniejsze złącze (F) dla Gigabyte RGB Fusion).
- 2B. Dla płyt głównych z nieadresowalnym RGB: Połączyć 2-stykowe złącze LED/RGB SW (G) z koncentratorem.
- 3. Użyć złączy wentylatora RGB 5V (H) do połączenia adresowalnych wentylatorów RGB z koncentratorem.

#### 繁中/简中

# 1. Разъем Molex (A) служит для подключения концентратора (B) к блоку питания.

- 2A. Для системной платы с адресацией RGB: 3-контактный разъем системной платы (C) служит для подключения концентратора (D) к системной плате с адресацией RGB (больший разъем (E) для Asus Aura Sync / MSI Mystic Light Sync, а меньший разъем (F) - для Gigabyte RGB Fusion).
- 2B. Для системной платы без адресации RGB: Подключите 2-контактный разъем LED/RGB SW (G) к концентратору.
- 3. Разъемы вентилятора RGB 5 В (H) служат для подключения вентиляторов с адресацией RGB к концентратору.

- 1. Use o conector Molex (A) para conectar o concentrador (B) com sua unidade de alimentação de energia.
- 2A. Para placa principal RGB endereçável: Use o conector da placa principal de 3 pinos (C) para conectar o concentrador (D) com sua placa principal RGB endereçável (conector maior (E) para Sinc de Asus Aura / Sinc de MSI Mystic Light e conector menor (F) para Fusão RGB de Gigabyte).
- 2B. Para placa principal RGB não endereçável: Conectar o conector do LED/RGB SW de 2 pinos (G) com seu concentrador.
- 3. Use os conectores de ventilador RGB 5V (H) para conectar os ventiladores RGB Endereçáveis com seu concentrador.

### English

- 1. 將Hub(B)上的電源線Molex接頭(A)連接到電源供應器
- 2A. 使用具有可編程 RGB 插座(5V)的主板: 將3-pin 接頭(C)插到 Hub上‧ 若使用華碩或微星的主板, 另一端插入接頭(E); 若使 用技嘉主板,則另一端插入接頭(F)
- 2B. 不支援可編程 RGB 的主板: 將2-pin LED/RGB SW 接頭(G)插 到Hub H
- 3. 將支持可編程 RGB風扇的5V接頭(H)插到控制小板上
- 1. 将Hub(B)上的电源线Molex接头(A)连接到电源供应器
- 2A. 使用具有可编程 RGB 插座(5V)的主板: 将3-pin接头(C)插到 Hub上‧ 若使用华硕或微星的主板, 另一端插入接头(E);若使用 技嘉主板,则另一端插入接头(F)
- 2B. 不支援可编程 RGB的主板: 将2-pin LED/RGB SW 接头(G)插 图Hub H
- 3. 将支持可编程RGB风扇的5V接头(H)插到控制小板上

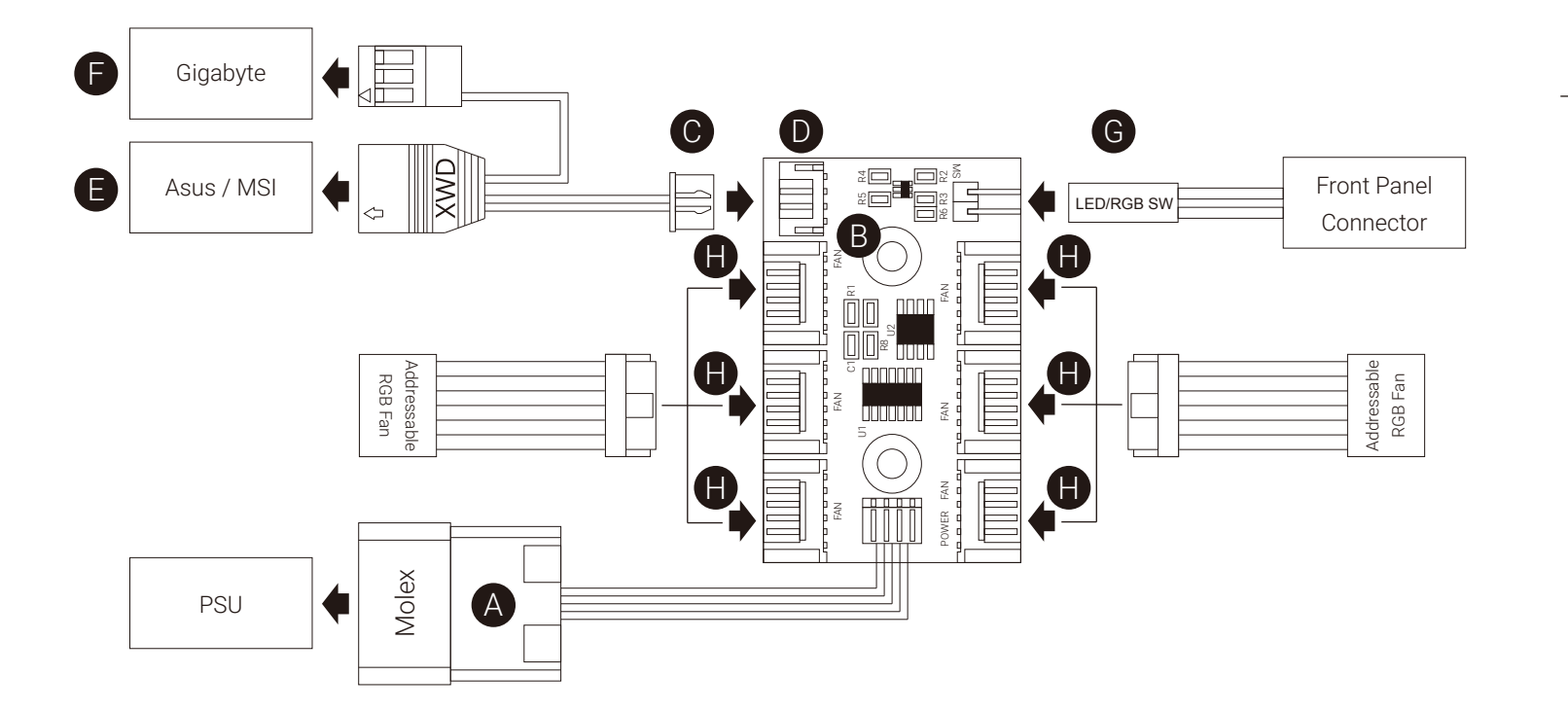

#### Português